### **Locate OSINT Updates – November 2020**

It's Neil here with November's OSINT Updates, to let you know of any changes in the world of OSINT. In this update we are going to let you know about;

- **Epieos Online Mobile Phone Number Checker Tool**
- **Epieos Online Google Account ID Tool**
- **Nitter To Access Twitter**
- **Mirror Your Mobile To Your Computer Desktop**
- **Dating A Webpage**
- **See What Is On A Webpage Without Visiting It**

### **Epieos Online Mobile Phone Number Checker Tool**

Over the last few monthly news updates we have commented on the Epieos Online Google Account ID Tool and now they have created a new free online Mobile Phone Number Checker tool, which is at<https://tools.epieos.com/phone.php> and which we have added a link for on the Mobile & Phone Related Sites page of our OSINT / i3 training & resource website at [https://www.uk-osint.net/mobilephone.html.](https://www.uk-osint.net/mobilephone.html)

The Epieos Online Mobile Phone Number Checker Tool allows you to search a mobile phone number from anywhere in the world and see if it is linked to an account with a number of messaging apps, such as Signal, Skype & Telegram and it is more likely that more apps will be added over the next few months.

As well as confirming if a mobile phone number has an account with these messaging apps, it will also show you the account name and any profile image used, both of which can then be searched online to see if they are linked to any other online accounts.

### **Epieos Online Google Account ID Tool**

It is just worth mentioning the Epieos Online Google Account ID Tool once again this month, as they have added a new function and more functions are likely to be added over the next few months.

Now when you search a Gmail email address on the Epieos online tool, if there is a profile image linked to the account, then there are direct links to Bing, Google & Yandex to carryout a reverse image search on the profile image used on the Gmail account.

This Epieos tool is at<https://tools.epieos.com/google-account.php> and we have a link to it on the Google Account ID's page of our OSINT / i3 training & resource website at [https://www.uk-osint.net/gmailids.html.](https://www.uk-osint.net/gmailids.html)

Obviously not every Google account is linked to any public content but this is a quick, easy and importantly free way of looking for content linked to a Gmail Email Address.

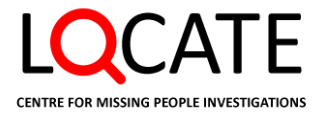

### **Nitter To Access Twitter**

I have added a link for **Nitter** [\(https://nitter.net\)](https://nitter.net/) to the Twitter page of our website at [https://www.uk-osint.net/twitter.html,](https://www.uk-osint.net/twitter.html) as Nitter lets you view a full public Twitter account without signing in to Twitter or without having a Twitter account, which is quite useful.

# **Mirror Your Mobile To Your Computer Desktop**

I have created a section called "Mirror Your Mobile To Your Computer Desktop" to the Messenger Apps & Others page of our website at [https://www.uk](https://www.uk-osint.net/messengerapps.html)[osint.net/messengerapps.html](https://www.uk-osint.net/messengerapps.html) where sites like **LetsView** [\(https://letsview.com/\)](https://letsview.com/) & **APowerMirror** [\(https://www.apowersoft.com/phone-mirror\)](https://www.apowersoft.com/phone-mirror), which work with an app installed on your smartphone to easily allow you to mirror your mobile to your computer desktop, which might be useful if you are running sock puppets on a smartphone rather than an emulator.

# **Dating A Webpage**

I have added a link for **Carbon Dating A Webpage** [\(http://carbondate.cs.odu.edu/\)](http://carbondate.cs.odu.edu/) to the Website Monitoring section of the Favorites page of our website at [https://www.uk](https://www.uk-osint.net/favorites.html#WebsiteMonitoring)[osint.net/favorites.html#WebsiteMonitoring.](https://www.uk-osint.net/favorites.html#WebsiteMonitoring)

**Carbon Dating A Webpage** [\(http://carbondate.cs.odu.edu/\)](http://carbondate.cs.odu.edu/) is a bit like the Webpage Date & Time" link shown on the Add-On's page of our website however it is easier to use, as it is done via a website and shows more useful information. You just have to enter a webpage address in the **Carbon Dating A Webpage** search box and click on "Carbon Date" and it will return an 'Estimated Creation Date' of the webpage and as long as the webpage is on a static website, as opposed to a dynamic one, it will also return the date & time it was 'Last Modified'.

These dates and times are in the American format of MM/DD/YYYY & then the time, which is the local time for the webhost.

# **See What Is On A Webpage Without Visiting It**

I have added a link for **PDFMyURL** [\(https://pdfmyurl.com/\)](https://pdfmyurl.com/) to the PDFConverters section of the Favorites page of our website at [https://www.uk](https://www.uk-osint.net/favorites.html#PDFConverters)[osint.net/favorites.html#PDFConverters.](https://www.uk-osint.net/favorites.html#PDFConverters)

**PDFMyURL** [\(https://pdfmyurl.com/\)](https://pdfmyurl.com/) allows you to put in an address of a webpage and it will provide you with a pdf version of that page, without you having to visit it, which might be useful if you do not wish to risk leaving a footprint.

Many thanks & stay safe

Neil

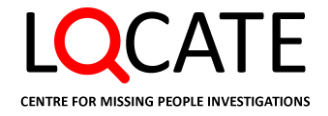